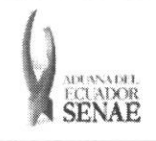

INSTRUCTIVO PARA EL USO DEL SISTEMA CONSULTA DE MUESTRAS EN ADUANA - EXPORTACION

Código: SENAE-ISIE-2-2-096 Version: 1 Fecha: Sep/2013 Página 1 de 9

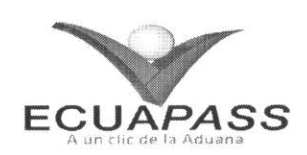

# **SENAE-ISIE-2-2-096-V1**

# **INSTRUCTIVO PARA EL USO DEL SISTEMA CONSULTA DE MUESTRAS EN ADUANA - EXPORTACION**

SEPTIEMBRE 2013

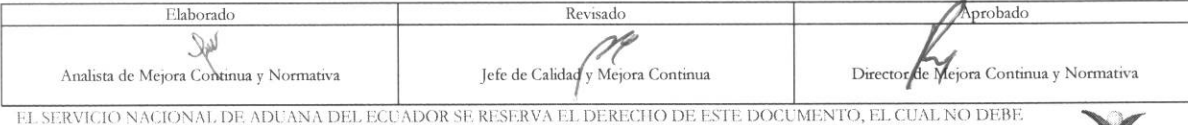

EL SERVICIO NACIONAL DE ADUANA DEL ECUADOR SE RESERVA EL DERECHO DE ESTE DOCUMENTO, EL CUAL NO DEBE.<br>SER USADO PARA OTRO PROPÓSITO DISTINTO AL PREVISTO. DOCUMENTOS IMPRESOS O FOTOCOPIADOS SON <mark>COPIAS NO</mark> **CONTROLADAS,** VERIFICAR SL: VIGENCIA COMPARANDO CON EL DOCUMFNTO PUBLICADO EN LA WEB *EVAPAss* 

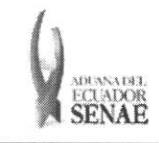

#### **INSTRUCTIVO PARA EL USO DEL SISTEMA CONSULTA DE MUESTRAS EN ADUANA - EXPORTACION**

Código: **SENAE-ISIE-2-2-096**  Version: **1**  Fecha: **Sep/20I3**  Pagina **2 de 9** 

## **HOJA DE RESUMEN**

Descripción del documento: Instructivo para el Uso del Sistema, opción Consulta de Muestras en Aduana - Exportación. Objetivo:

Describir en forma secuencial las tareas para consultar muestras en aduana en el portal interno del sistema denominado Ecuapass, opción Consulta de Muestras en Aduana - Exportación.

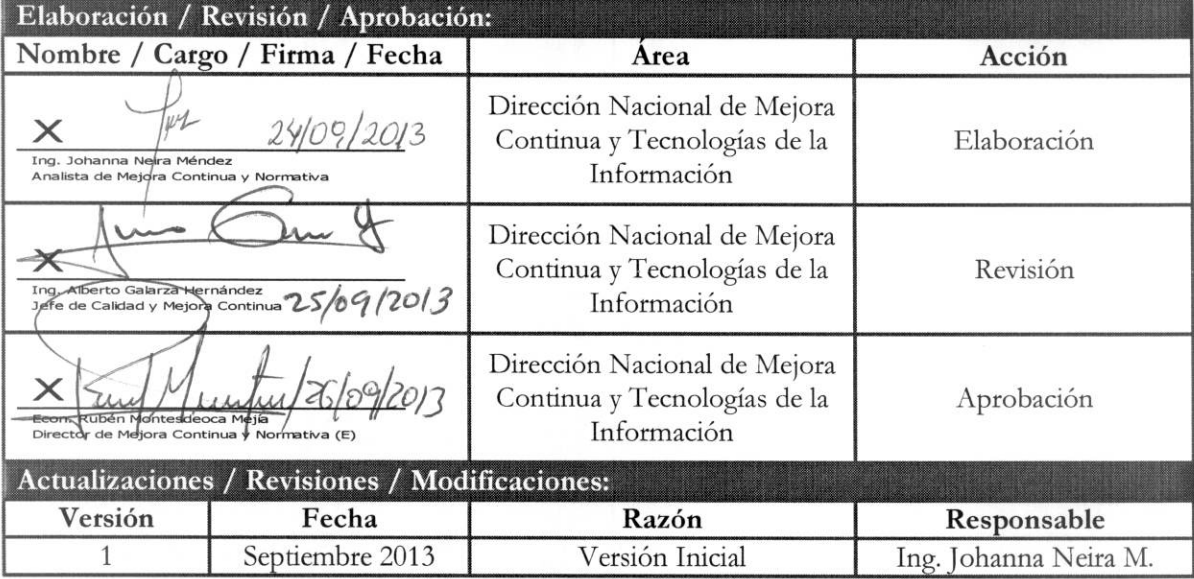

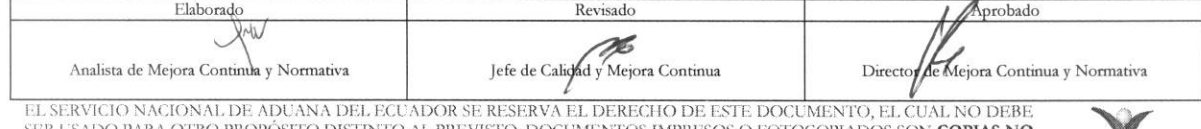

EL SERVICIO NACIONAL DE ADUANA DEL ECUADOR SE RESERVA EL DERECHO DE ESTE DOCUMENTO, EL CUAL NO DEBE<br>SER USADO PARA OTRO PROPÓSITO DISTINTO AL PREVISTO. DOCUMENTOS IMPRESOS O FOTOCOPIADOS SON <mark>COPIAS NO CONTROLADAS</mark>, VERIFI

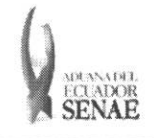

# INSTRUCTIVO PARA EL USO DEL SISTEMA<br>CONSULTA DE MUESTRAS EN ADUANA - EXPORTACIÓN

Código: SENAE-ISIE-2-2-096 Versión: 1 Fecha: Sep/2013<br>Página 3 de 9

# ÍNDICE

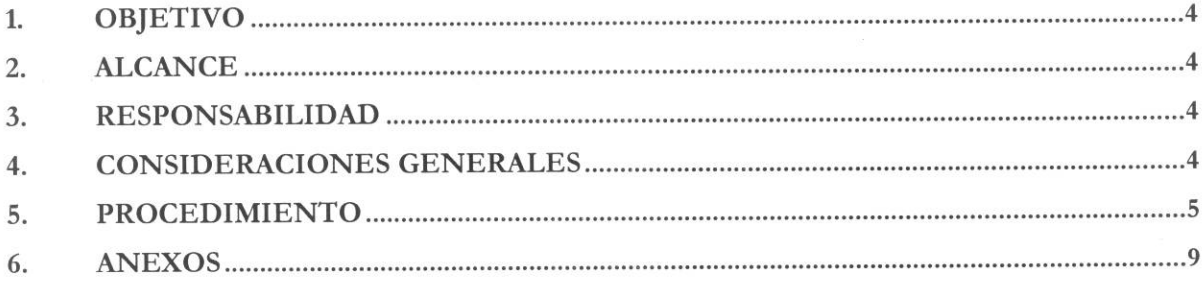

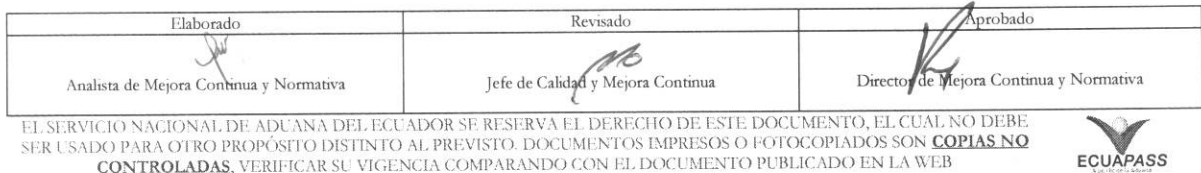

ER USADO PARA OTRO PROPÓSITO DISTINTO AL PREVISTO. DOCUMENTOS IMPRESOS O FOTOCOPIADOS SON CONTROLADAS, VERIFICAR SU VIGENCIA COMPARANDO CON EL DOCUMENTO PUBLICADO EN LA WEB

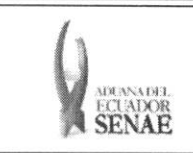

## 1. OBJETIVO

Describir en forma secuencial las tareas para consultar muestras en aduana en el portal interno del sistema denominado Ecuapass, opción Consulta de Muestras en Aduana - Exportación.

#### **2. ALCANCE**

Esta dirigido a los funcionarios del Servicio Nacional de Aduana del Ecuador (SENAE) y usuarios del portal interno.

### **3. RESPONSABILIDAD**

- 3.1. La aplicación, cumplimiento y realización de lo descrito en el presente documento, es responsabilidad de la Dirección Nacional de Mejora Continua y Tecnología de la Información.
- 3.2. La realización de mejoramiento, cambios solicitados y gestionados por los distritos, le corresponde a la Dirección Nacional de Mejora Continua y Tecnologías de la Información para su aprobación y difusión.

### **4. CONSIDERACIONES GENERALES**

- **4.1.** Con el objeto de que se apliquen los términos de manera correcta, se entiende lo siguiente:
	- **4.1.1. Aforo:** Es el acto de determinación tributaria a cargo de la Administración Aduanera y se realiza mediante la verificación electrónica, física o documental del origen, naturaleza, cantidad, valor, peso, medida y clasificación arancelaria de la mercancía.
	- **4.1.2. Exportacion:** Salida de cualquier mercancia de un territorio aduanero.
	- 4.1.3. Declaración Aduanera de Exportación: Es un formulario electrónico en el sistema Ecuapass que tiene el carácter de declaración jurada, contiene los documentos de soporte o acompañamiento y constituye el único documento aduanero que acredita la legal exportación, reexportación o exportación temporal de mercancías, cuando lleva registrados los controles realizados por el SENAE.
	- **4.1.4. Muestra:** Se denomina muestras sin valor comercial a cualquier mercancia importada o exportada, que su valor en aduana no supere los cuatrocientos dólares, o las tres unidades por ítem o por presentación comercial, tomando en cuenta la unidad de medida de la subpartida especifica del Arancel Nacional de Importaciones que corresponda; que no esté destinada a la venta y que cumpla con las siguientes condiciones: a) Que sea claramente identificada como muestra sin valor comercial o que se demuestre que la mercancia no sera destinada para la yenta; y, b) Con el objeto de ser utilizada en estudios de mercado, investigación, desarrollo, pruebas de laboratorio, ensayos, u obtención de documentos de control previo u otros requisitos similares.

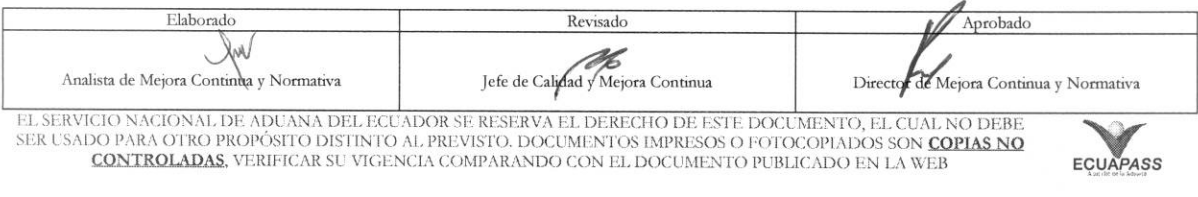

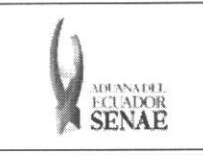

4.2. Cuando se visualice un asterisco de color rojo anteponiendo a un campo de ingreso de información, esto se convierte en un campo obligatorio.

#### 5. PROCEDIMIENTO

- 5.1. Acceda al navegador de Internet, registre la dirección http://portalinterno.aduana.gob.ec, visualice el portal interno Ecuapass e ingrese con su usuario y contraseña.
- 5.2. Seleccione el portal interno de "Despacho de Exportación".
- 5.3. En el menú principal de clic en "Despacho de Exportación", se despliega la lista del sub-menú pulse en "Aforo de la declaración de exportación", y escoja la opción "Consulta de Muestras en Aduana".

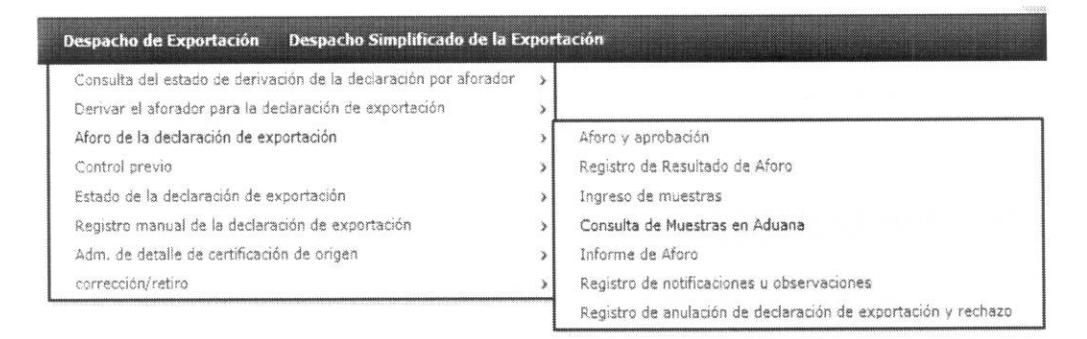

5.4. Se presenta la pantalla "Consulta de Muestras en Aduana".

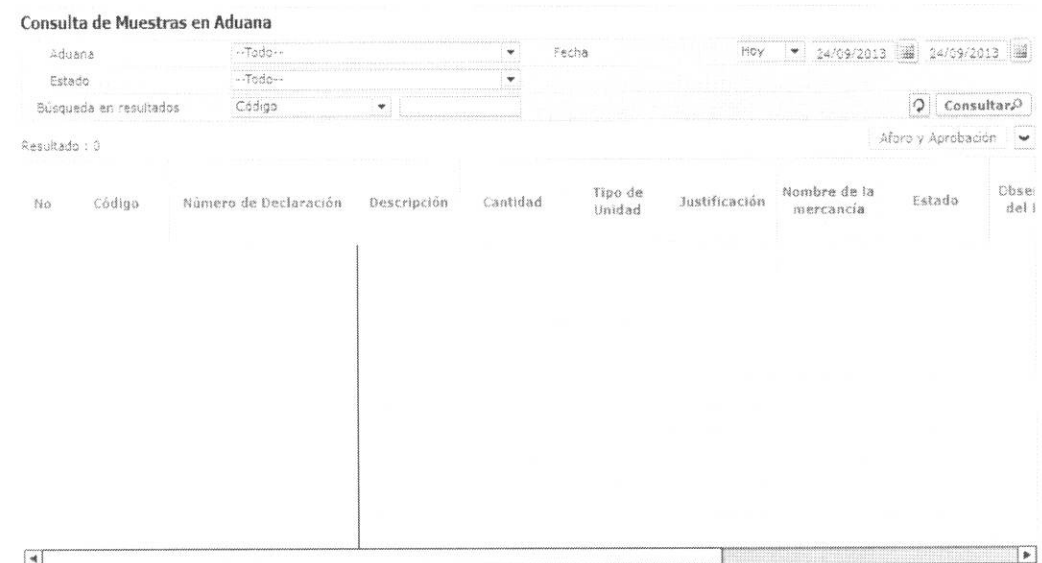

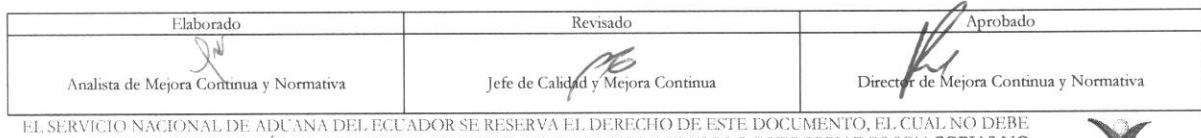

SER USADO PARA OTRO PROPÓSITO DISTINTO AL PREVISTO. DOCUMENTOS IMPRESOS O FOTOCOPIADOS SON COPIAS NO CONTROLADAS, VERIFICAR SU VIGENCIA COMPARANDO CON EL DOCUMENTO PUBLICADO EN LA WEB

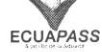

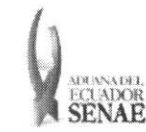

#### **INSTRUCTIVO PARA EL USO DEL SISTEMA CONSULTA DE MUESTRAS EN ADUANA - EXPORTACION**

Código: **SENAE-ISIE-2-2-096**  Version: 1 Fecha: **Sep/2013**  Página 6 de 9

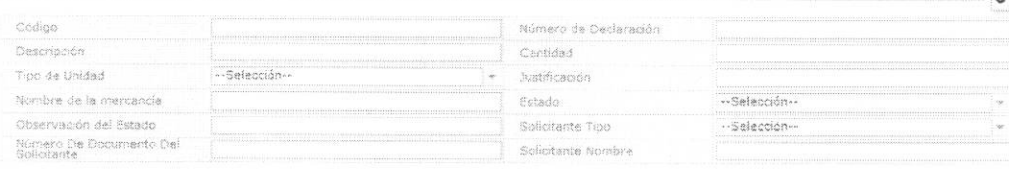

#### • Los criterios de busqueda son:

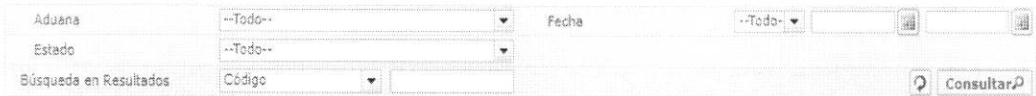

- **• Aduana:** Se puede seleccionar aduana.
	- Guayaquil Aereo
	- Guayaquil Maritimo
	- Manta
	- Esmeraldas
	- Quito
	- Puerto Bolivar
	- Tulcan
	- Huaquillas
	- Cuenca
	- Loja Macara
	- Santa Elena
	- Latacunga
	- Gerencia General
- Fecha: Se puede seleccionar el rango de consulta de los envíos electrónicos mediante los botones "Desde", "Hasta" similaria in all o bajo los criterios "Hoy", "Semana", "Mes", "Año" o "Todo".
- **• Estado:** Se puede seleccionar el estado.
	- Extraida
	- En revision
	- Entregada
	- En Bodega
	- Devuelta
- **• Busqueda de Resultados:** Se puede realizar la busqueda por los siguientes criterios.

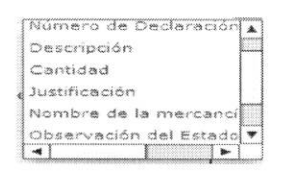

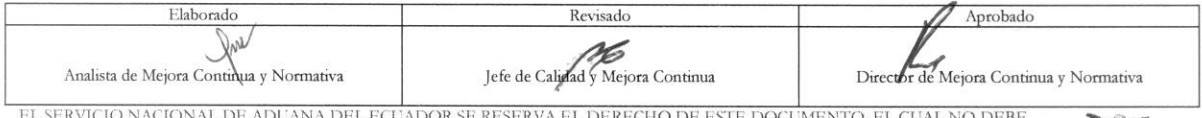

EL SERVICIO NACIONAL DE ADUANA DEL ECUADOR SE RESERVA EL DERECHO DE ESTE DOCUMENTO, EL CUAL NO DEBE<br>SER USADO PARA OTRO PROPÓSITO DISTINTO AL PREVISTO. DOCUMENTOS IMPRESOS O FOTOCOPIADOS SON COPIAS NO<br>CONTROLADAS, VERIFICA

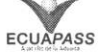

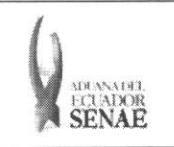

5.5. Presione Consultar<sup>0</sup> para ver el contenido de la declaración.

#### Consulta de Muestras en Aduana

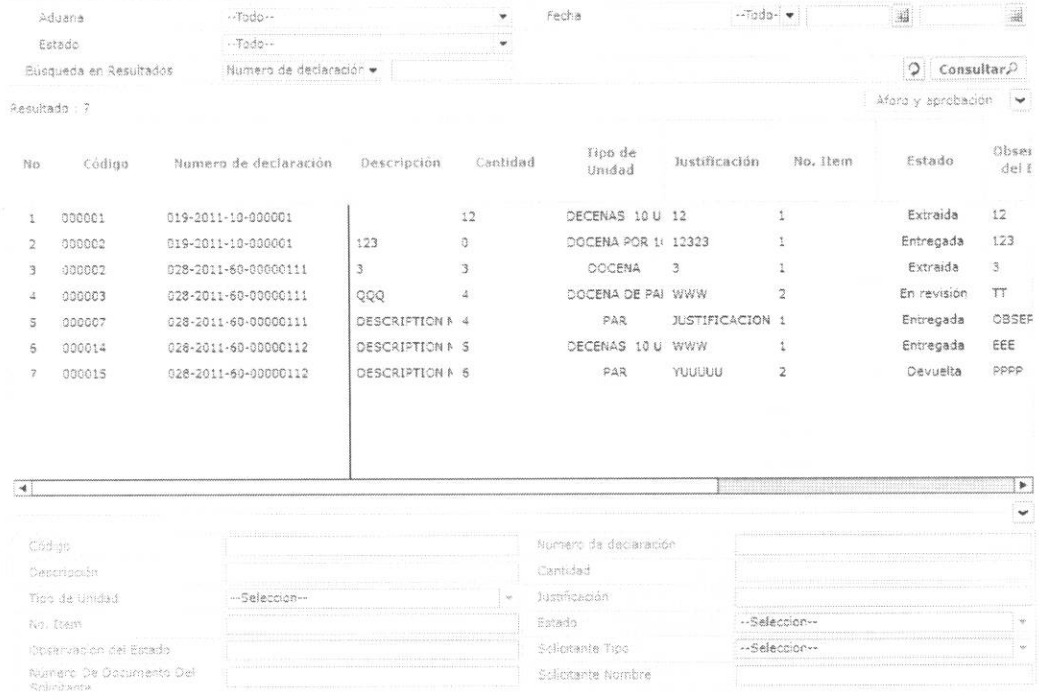

· Los campos a presentarse posterior a la consulta son:

#### · Detalle de lista:

- · Código
- · Número de declaración
- · Descripción
- $\bullet$  Cantidad
- · Tipo de Unidad
	- · Decenas 10 Unidades
	- $\bullet$  Docena Por  $10**6$
	- · Docena De Pares
	- $\bullet$  Docena
	- $\bullet$  Par
	- $\bullet$  Par Por  $10**6$
	- $\bullet$  Balde
- · Bandejas
- $\bullet$  Bolsa
- · Bobinas

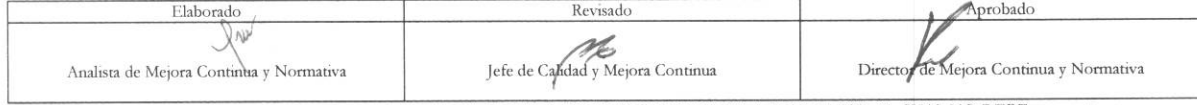

EL SERVICIO NACIONAL DE ADUANA DEL ECUADOR SE RESERVA EL DERECHO DE ESTE DOCUMENTO, EL CUAL NO DEBE SER USADO PARA OTRO PROPÓSITO DISTINTO AL PREVISTO. DOCUMENTOS IMPRESOS O FOTOCOPIADOS SON COPIAS NO CONTROLADAS. VERIFICA

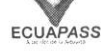

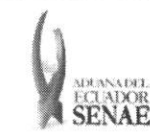

Código: **SENAE-ISIE-2-2-096 Version: 1 Fecha: Sep/2013 Pagina 8 de 9** 

- Botellas
- Barriles
- Centimetro Cubico
- Caja
- Cilindro
- Centimetro Lineal
- Centimetro Cuadrado
- Centimetro Cubico
- Conos
- Cartones
- **• Justificacion**
- **• No. Item**
- **• Estado**
- Extraida
- En revision
- Entregada
- En Bodega
- Devuelta
- **• Observacion del Estado**
- **• Solicitante Tipo** 
	- Agente Afianzado De Aduana Directo
	- Linea Naviera 0 Transportista Voa Ctlineat(1)
	- Linea Aerea 0 Transportista Ctlineat(2)
- Transportista Terrestre Ctlineat(7)
- Deposito Temporal Ctalmtem
- Deposito Comercial Ctalmtem(Bd\_Depos\_Comer)
- Agente De Carga Internacional Coa Ctagenct(1)
- Empresa de Trafico Postal Internacional y Correos Rapidos o Courier Ctagente
- Consolidadora de Carga Ctagencc
- Autoridad Portuaria Ctlineat(0)
- Supervisora Casiagent
- · Instalación Industrial Ctalmtem
- Zona Franca Ctalmtem(Bd\_Zona\_Franc)
- Almacen Libre Ctalmtem(Bd\_Almac\_Libre)
- Empresa de Servicios Aeroportuarios -
- Importador Declaran
- Exportador Declaran
- Maquilador Ipempmaq
- Transportista Electrico Ctlineat(0)

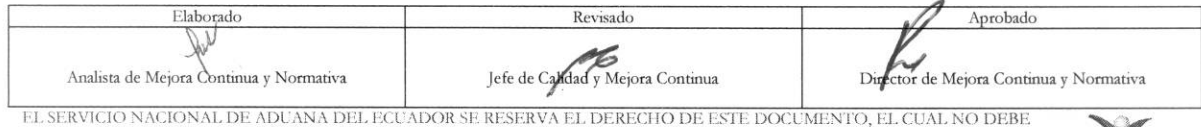

EL SERVICIO NACIONAL DE ADUANA DEL ECUADOR SE RESERVA EL DERECHO DE ESTE DOCUMENTO, EL CUAL NO DEBE<br>SER USADO PARA OTRO PROPÓSITO DISTINTO AL PREVISTO. DOCUMENTOS IMPRESOS O FOTOCOPIADOS SON <mark>COPIAS NO</mark> OO PARA OTRO PROPOSITO DISTINTO AL PREVISTO. DOCUMENTOS IMPRESOS O FOTOCOPIADOS SON COPIAS NO **CONTROLADAS** VERIFICAR SU VIGENCIA COMPARANDO CON EL DOCUMENTO PUBLICADO EN LA WEB **ECUAPASS** 

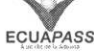

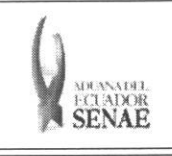

- · Organismo de Control Casiagent
- · Número de Documento del Solicitante
- · Solicitante Nombre

5.6. Al dar clic sobre una línea de información, esta se detalla en la parte inferior.

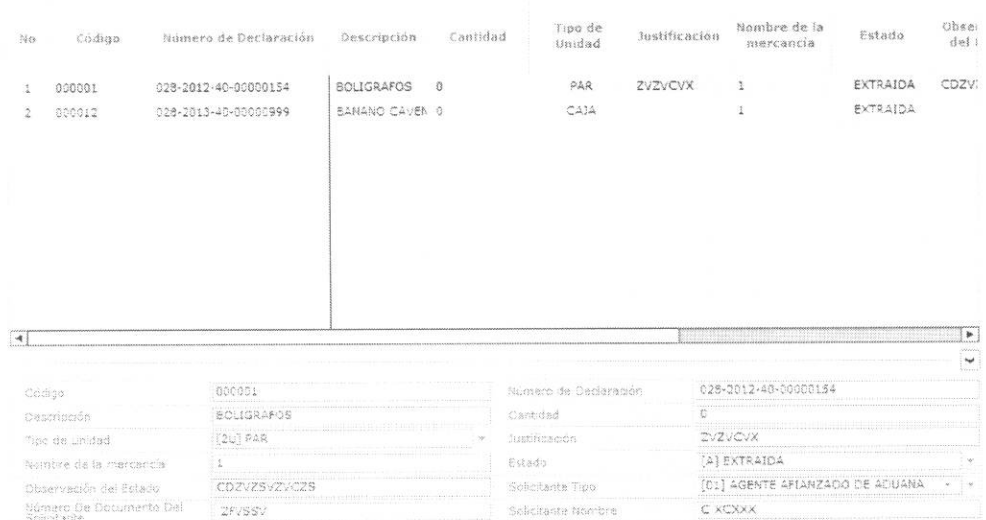

5.7. El programa contiene vínculos a la pantalla Aforo y aprobación.

### 6. ANEXOS

No hay anexos.

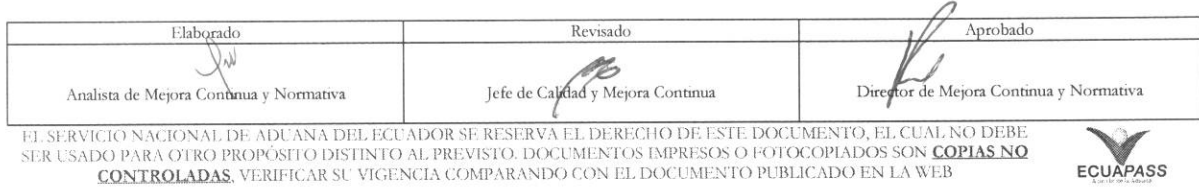